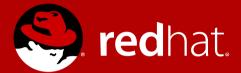

# Linux Network Receive Stack Monitoring and Tuning Deep Dive MVHLUG Monthly Meeting April 2017

Patrick Ladd Technical Account Manager Red Hat pladd@redhat.com

Slides available at http://people.redhat.com/pladd

#### #whatisTAM?

- Premium named-resource support
- Proactive and early access
- Regular calls and on-site engagements
- Customer advocate within Red Hat and upstream
- Multi-vendor support coordinator
- High-touch access to engineering
- Influence for software enhancements
- NOT Hands-on or consulting

#### Disclaimers

- This presentation is the result of some research I got into in the last year
- Information is distilled from several sources, including
  - https://access.redhat.com/articles/1391433
  - https://blog.packagecloud.io/
  - https://www.privateinternetaccess.com/blog/author/piaresearch/
  - https://www.kernel.org/doc/Documentation/networking/scaling.txt
  - Linux Kernel Development (2<sup>nd</sup> Edition) Robert Love

 I am not a kernel developer – my answer to some (many?) questions may be "I am not a kernel developer"

# Strategy

How to approach this

Deep Dive Into the Kernel

"Use the source Luke"

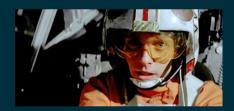

How to Monitor

"What's Happening"

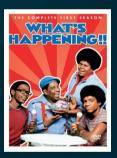

What to change "Knobs"

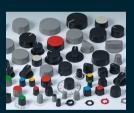

## "Under the Hood"

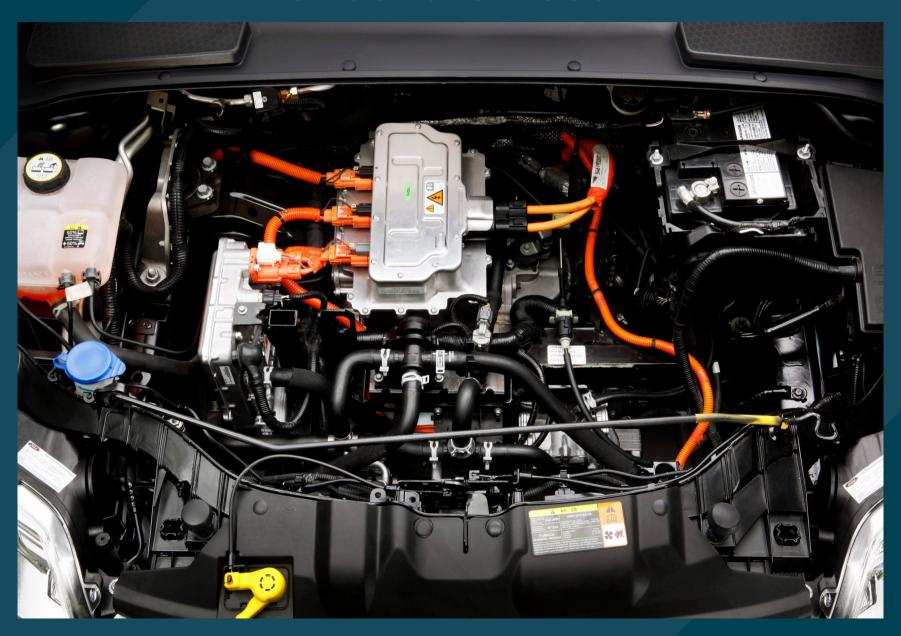

## Overview

Path of a received packet

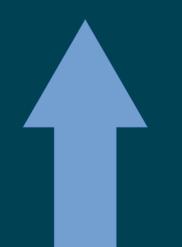

Protocol layers process and deliver to socket queues

'skb' structures passed up to network layer

ksoftirqd "bottom half"

Hardware Interrupt "top half"

Hardware Interrupt

DMA copy to Ring Buffer

Packet arrival at NIC

## PCI Initialization

- PCI devices are identified by registers in PCI configuration space
- Device drivers are compiled with a list of PCI device IDs that they can control (MODULE\_DEVICE\_TABLE)
- The kernel uses these tables to determine which device drivers to load
  - Use 'lspci -nn' to find your device
  - Find PCI vendor and device ID
  - Look in /lib/modules/`uname -r`/
    - modules.pcimap (RHEL6 and earlier)
    - modules.alias (RHEL7 and later)
  - egrep -i {vid}.\*{did} /lib/modules/`uname
    -r`/modules.alias
- PCI probe functions of the device drivers are called to set up devices

# PCI Probe Tasks (typical)

- Enable the device
- Request memory range & I/O ports
- Set DMA mask
- Register ethtool functions supported by driver
- Watchdog task setup
- net\_device\_ops structure setup
  - Function pointers for opening, sending data, setting MAC, etc.
- net\_device struct creation

# softirq Subsystem Initialization

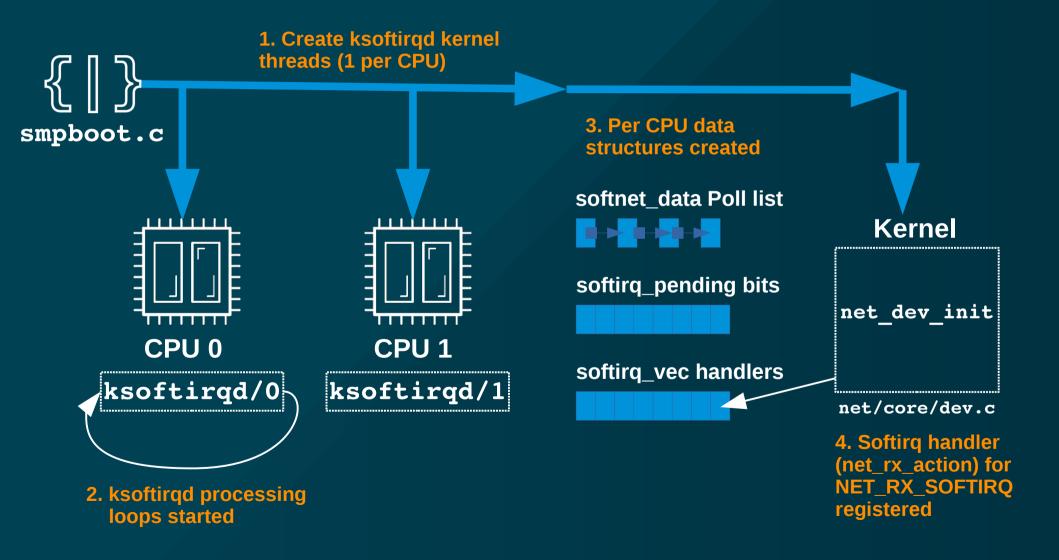

#### Network Device Initialization

- net device ops Data Structure
  - Function pointers to driver implementation of function

ethtool ops Data Structure

# NIC Data Processing "Top Half"

RAM (ring buffer(s)) 1. Received by NIC 2. DMA 3. IRQ Raised 5. IRQ Cleared **Driver** 4. Runs **IRQ Handler** CPU / Chipset 6. NAPI started

# NAPI (New API) Processing

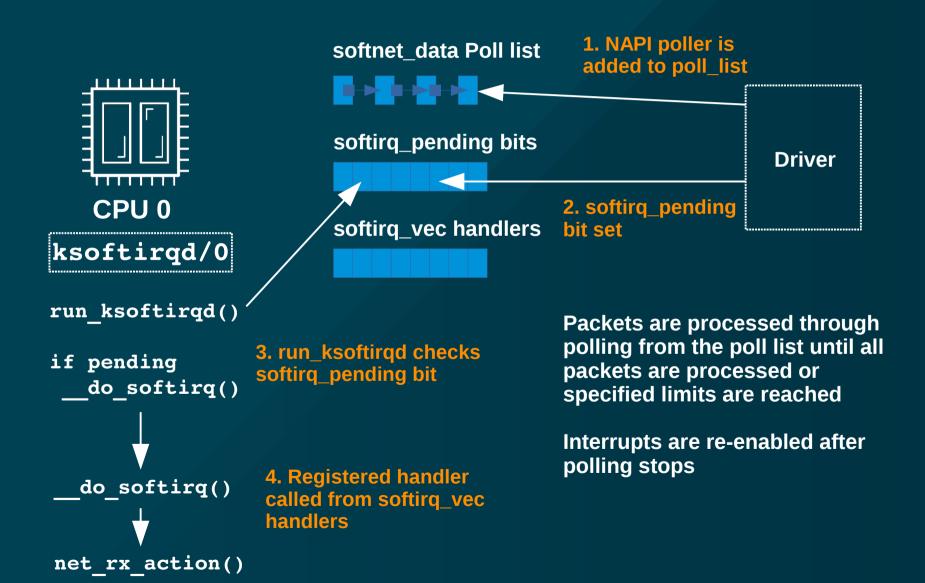

# NAPI Advantages

- Reduced interrupt load
  - Without NAPI: 1 interrupt per packet → high CPU load
  - With NAPI: polling during high packet arrival times
- No work to drop packets if kernel is too busy
  - Ring buffer overwrite by NIC
- Device drivers have been re-written to support and enable NAPI by default

# Multiqueue / RSS (Receive Side Scaling)

- NIC with Multiple Send/Receive Queues
  - Explore with "ethtool -1 {ifname}"
  - Modify with "ethtool -L {ifname} {parm} {value}"
  - Each has it's own interrupt
    - Used to distribute queue among multiple CPUs
    - Examine /proc/interrupts for details
    - Manual steering or dynamic
    - Some systems run irqbalance daemon
  - Distribution
    - Typically a fixed hash function of header data (IP addr & port are common)
    - Some NICs support programmable hashes "n-tuple" (ethtool config-ntuple)

# Sample RSS ethtool output

```
# ethtool -1 eth0
Channel parameters for eth0:
Pre-set maximums:
RX: 0
TX: 0
Other:
         0
Combined: 8
Current hardware settings:
RX: 0
TX: 0
Other:
         0
Combined: 4
# ethtool -1 eth0
Channel parameters for eth0:
Cannot get device channel parameters
: Operation not supported
```

# Multiqueue / RSS (Receive Side Scaling)

- Recommendations:
  - Enable for latency concerns or when interrupt bottlenecks form
  - Lowest latency:
    - 1 queue per CPU or max supported by NIC
  - Best efficiency:
    - Smallest number with no overflows due to CPU saturation
- Aggressive techniques:
  - Lock IRQ & userspace process to CPU
  - Custom n-tuple setups (i.e. "all TCP/80 to CPU1)

# Network Data Processing "Bottom Half"

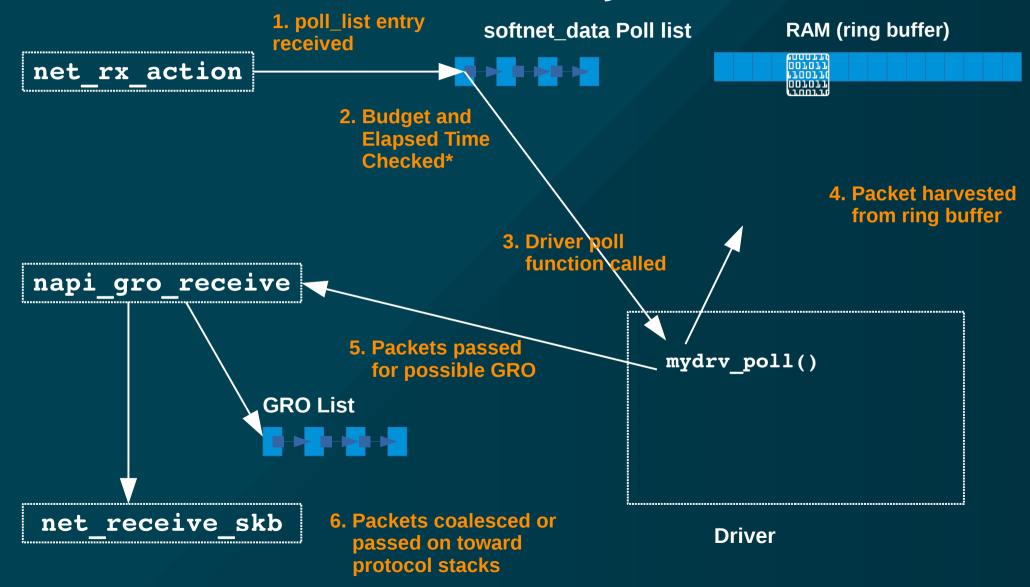

#### NAPI Exit

- Exits when:
  - No more NAPI poll structures to process
  - netdev\_budget Exceeded
    - Each driver hardcoded budget for one NAPI structure of 64
    - Default is 300
    - → Approximately 5 driver poll calls
  - softirq Time Window Exceeded
    - 2 "jiffies"
- If no structures remain, re-enable IRQ interrupt

# Network Data Processing (Continued)

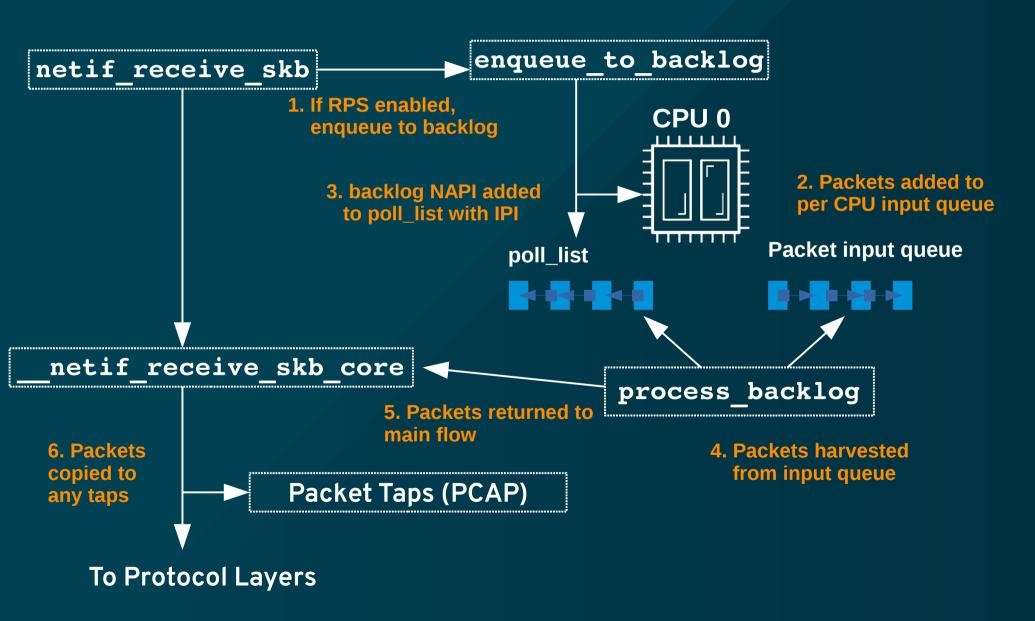

# Monitoring

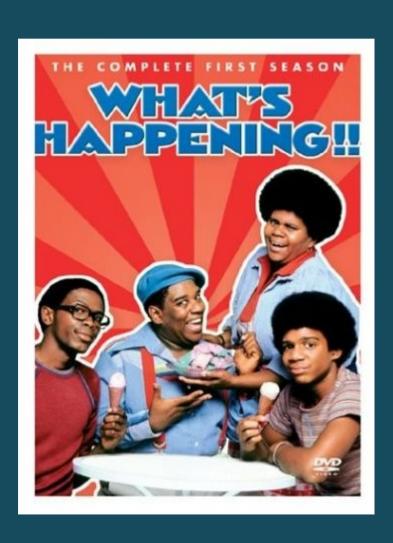

# Monitoring

- ethtool -S {ifname} Direct NIC level Statistics
  - Hard to use no standards, variation between drivers or even different releases of same driver
  - May have to resort to reading the driver source or NIC datasheet to determine true meaning
- /sys/class/net/{ifname}/statistics/ Kernel Statistics
  - Slightly higher level
  - Still some ambiguity in what values are incremented when
  - May need to read source to get exact meanings
- /proc/net/dev Kernel Device Statistics
  - Subset of statistics from above for all interfaces
  - Same caveats as above

# Monitoring

- Monitoring SoftIRQs
  - watch -n1 grep RX /proc/softirqs
- Packets dropped by the kernel: dropwatch

```
# dropwatch -l kas
Initalizing kallsyms db
dropwatch> start
Enabling monitoring...
Kernel monitoring activated.
Issue Ctrl-C to stop monitoring
1 drops at skb_queue_purge+18 (0xffffffff8151a968)
41 drops at __brk_limit+1e6c5938 (0xffffffffa0a1d938)
1 drops at skb_release_data+eb (0xfffffff8151a80b)
2 drops at nf hook slow+f3 (0xffffffff8155d083)
```

# Finding the Bottleneck

- Drops at NIC level:
  - ethtool -S {ifname}

```
rx_errors: 0
tx_errors: 0
rx_dropped: 0
tx_dropped: 0
rx_length_errors: 0
rx_over_errors: 3295
rx_crc_errors: 0
rx_frame_errors: 0
rx_fifo_errors: 3295
rx_missed_errors: 3295
```

# Finding the Bottleneck

- IRQs out of balance
  - egrep "CPU0|{ifname}" /proc/interrupts

|      | CPU0    | CPU1 | CPU2 | CPU3 | CPU4 | CPU5 |                 |           |
|------|---------|------|------|------|------|------|-----------------|-----------|
| 105: | 1430000 | 0    | 0    | 0    | 0    | 0    | IR-PCI-MSI-edge | eth2-rx-0 |
| 106: | 1200000 | 0    | 0    | 0    | 0    | 0    | IR-PCI-MSI-edge | eth2-rx-1 |
| 107: | 1399999 | 0    | 0    | 0    | 0    | 0    | IR-PCI-MSI-edge | eth2-rx-2 |
| 108: | 1350000 | 0    | 0    | 0    | 0    | 0    | IR-PCI-MSI-edge | eth2-rx-3 |
| 109: | 80000   | 0    | 0    | 0    | 0    | 0    | IR-PCI-MSI-edge | eth2-tx   |

• Check irqbalance service or manual IRQ settings

# Finding the Bottleneck

- Insufficient netdev budget for traffic

  - Rows are by CPU
    - 1st column: number of frames received by the interrupt handler
    - 2nd column: number of frames dropped due to netdev\_max\_backlog being exceeded
    - 3rd column: number of times ksoftirqd ran out of netdev\_budget or CPU time when there was still work to be done
- Overall system load overloaded CPU not spending enough time processing SoftIRQs

# **General Tuning**

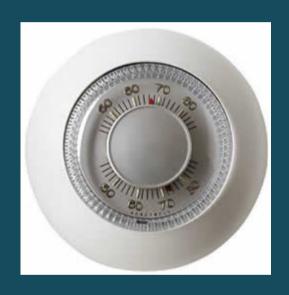

#### Tuned

- Profile driven adaptive tuning daemon
  - Install

```
# yum install tuned
# systemctl enable tuned
# systemctl start tuned
```

Examine profiles (or look in /etc/tune-profiles)

```
# tuned-adm list
Available profiles:
- throughput-performance
- default
- desktop-powersave
- enterprise-storage
...
```

- Activate a profile

```
# tuned-adm profile throughput-performance
Switching to profile 'throughput-performance'
```

## Numad

- Intelligently move processes and memory among NUMA domains
  - Activate

```
# systemctl enable numad
# systemctl start numad
```

For more information

```
# man numad
```

# Hardware Tuning

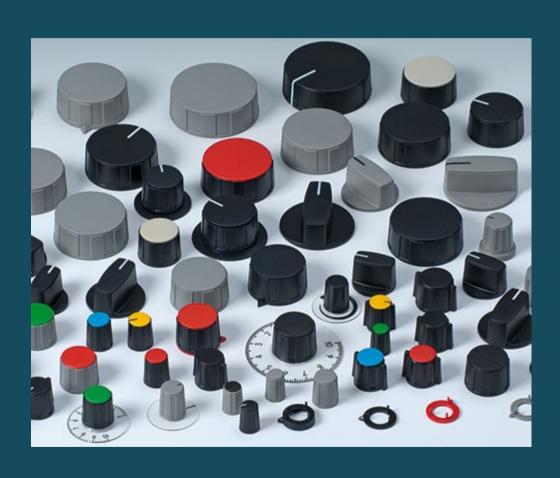

# HowTo: Persist ethtool settings

- For all techniques: https://access.redhat.com/solutions/2127401
- RHEL 5,6,7 without NetworkManager

```
In /etc/sysconfig/network-scripts/ifcfg
ETHTOOL_OPTS="-G ${ifname} {parm} {value}"
```

- RHEL 6,7 with NetworkManager
  - Network manager dispatcher script
     (https://access.redhat.com/solutions/2841131)
  - In /etc/NetworkManager/dispatcher.d/

```
#!/bin/bash
if [ "$1" = "eth0" ] && [ "$2" = "up" ]; then
      ethtool -K "$1" rx off gro off lro off
fi
```

ifup-local or udev rules

#### HowTo: Persist Kernel Tunables

- https://access.redhat.com/solutions/2587
- Runtime:

```
- sysctl -w {parm}={value}
- echo {value} > /proc/sys/{parmtree...}/{parm}
```

- Persistent
  - RHEL7:
    - Add {myname}.conf file in /etc/sysctl.d/
  - Prior to RHEL7:
    - Insert or update parameter in /etc/sysctl.conf

## Adapter Buffer Sizes

- Customize the size of RX ring buffer(s)
  - "ethtool -g {ifname}" to View

```
• # ethtool -g eth3
Ring parameters for eth3:
Pre-set maximums:
RX: 8192
RX Mini: 0
RX Jumbo: 0
TX: 8192
Current hardware settings:
RX: 1024
RX Mini: 0
RX Jumbo: 0
TX: 512
```

- "ethtool —G {ifname} [rx N] [rx-mini N] [rxjumbo N] [tx N]" to Alter

# Backlog Queue (2nd column of softnet\_stat)

- Increase the netdev max backlog
  - May need increase for multiple 1GB adapters or single 10GB
  - Double, if rate decreases, double and test again. Repeat until optimum size found.
  - sysctl net.netdev\_max\_backlog
    netdev\_max\_backlog=1000
  - sysctl -w net.core.netdev\_max\_backlog=2000

## SoftIRQ time (3rd column of softnet\_stat)

- Increase the netdev\_budget
  - Seldom needed on 1GB adapters, 10GB and above may need
  - sysctl net.core.netdev\_budget
    net.core.netdev\_budget=300
  - sysctl -w net.core.netdev\_budget=600

# Interrupt Coalesce (IC)

- Modern NICs support collecting packets together before issuing interrupt
  - "ethtool —c {ifname}" to View

```
# ethtool -c eth3
Coalesce parameters for eth3:
Adaptive RX: on TX: off
stats-block-usecs: 0
sample-interval: 0
pkt-rate-low: 400000
pkt-rate-high: 450000

rx-usecs: 16
rx-frames: 44
rx-usecs-irq: 0
rx-frames-irq: 0
```

- "ethtool —G {ifname} {parm} {value}" to Alter

## Adapter Offloading

- NIC Hardware Assist processing some protocol features
  - GRO: Generic Receive Offload
  - LRO: Large Receive Offload
  - TSO: TCP Segmentation Offload
  - RX check-summing = Processing of receive data integrity
  - "ethtool -k {ifname}" to View

```
Features for eth0:

rx-checksumming: on

tx-checksumming: on

scatter-gather: on

tcp-segmentation-offload: on

udp-fragmentation-offload: off

generic-segmentation-offload: on

generic-receive-offload: on

large-receive-offload: on

rx-vlan-offload: on

tx-vlan-offload: on

ntuple-filters: off

receive-hashing: on
```

- "ethtool —K {ifname} {parm} {value}" to Alter

## Module Parameters

- Other special settings for your NIC hardware
  - Identify driver with "1smod"
  - "modinfo {driver\_module}" to View

# Software Tuning

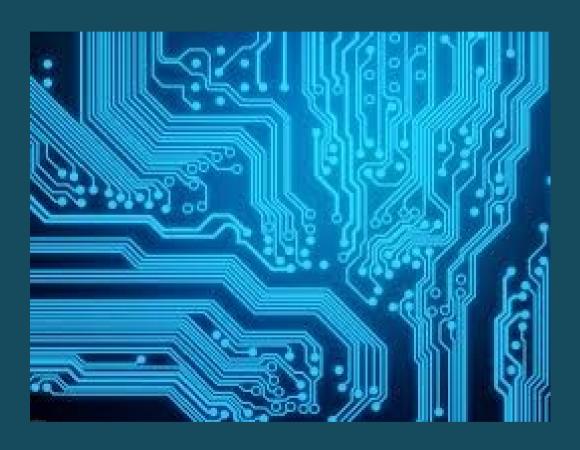

# GRO (Generic Receive Offload)

- Combine "similar" packets into larger packets
  - Implemented in software
  - LRO has some issues information loss
  - GRO is more restrictive
- See stack location on "Network Processing Bottom Half" slide

# RPS (Receive Packet Steering)

- "RSS in software"
  - Routes packets to particular CPUs based on hash
- Advantages over RSS
  - Usable with any NIC
  - Easier to add custom filters
  - Does not increase HW interrupt rate
- Configuration:
  - Bitmap in /sys/class/net/{ifname}/queues/rx-{n}/rps\_cpus

# RPS (Receive Packet Steering)

- Recommendations:
  - Set rps\_cpus to CPUs in same NUMA domain as interrupting
     CPU
  - May be redundant if RSS is enabled
    - If much larger number of hardware CPUs than queues, RSS for CPUs in same NUMA domain
  - If packet flows are non-uniform, CPU load imbalance could be a problem
    - Investigate flow limits if this occurs

# RFS (Receive Flow Steering)

- https://access.redhat.com/solutions/62885
- Steer packets to CPU processing application is running on
- Increase CPU cache hit rate by improving locality of reference
  - Configure
    - /sys/class/net/{ifname}/queues/rps\_cpus
    - /sys/class/net/{ifname}/queues/rps\_flow\_count
  - sysctl -w net.core.rps\_sock\_flow\_entries=32768

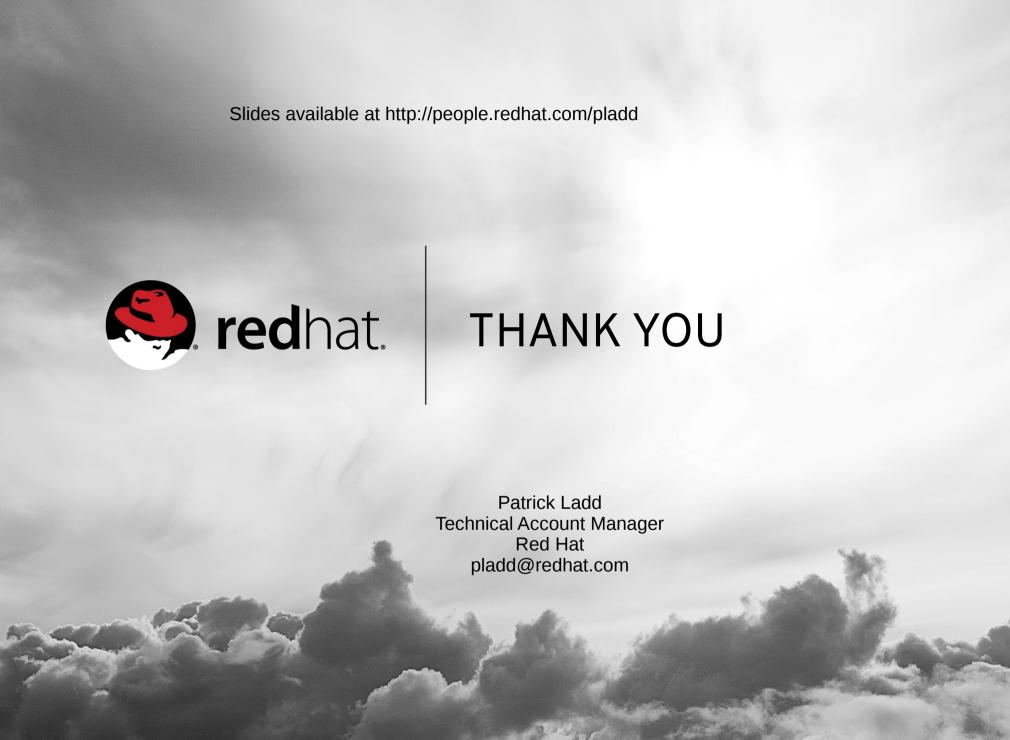